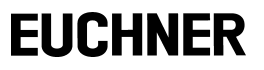

# **AS-i 3.0 PROFIBUS-Gateway Doppelmaster mit integriertem Sicherheitsmonitor für 2 AS-i-Kreise**

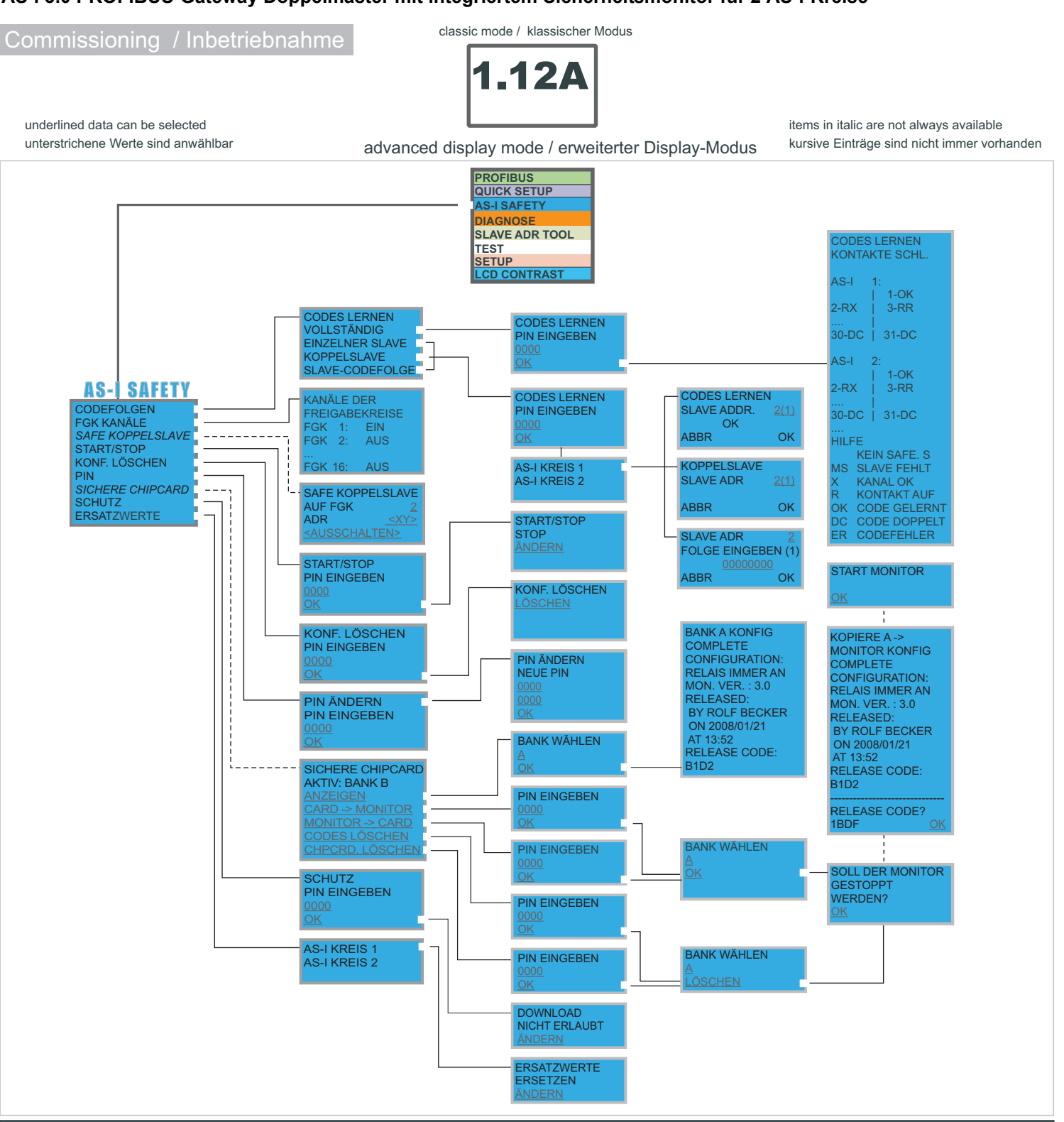

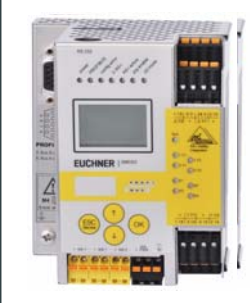

### **Basic Operation**

The device starts in the traditional mode. You can switch between the two modes with ESC or OK. In the advanced mode the cursor is moved by the arrow buttons. Pushing OK puts you to the superior menu (in the drawing one step to the right side). ESC puts you back to the previous menu. To edit data move with arrow buttons the marking to desired line first and then select the item with OK, change the data by using the arrow buttons and finally press OK button to accept the input. Pushing ESC cancels the editing.

#### **Grundlegende Bedienungshinweise**

Das Gerät startet im klassischen Modus. Mit *ESC* oder *OK* kann zwischen dem klassischen und dem erweiterten Modus gewechselt werden. Im erweiterten Modus wird der Cursor mit den Pfeil-Tasten bewegt. *OK* wechselt ins nächsthöhere Menü. *ESC* wechselt zurück ins vorherige Menü. Die zu editierenden Werte zunächst mit dem Cursor markieren, dann mit *OK*

# **EUCHNER**

# **AS-i 3.0 PROFIBUS-Gateway Doppelmaster mit integriertem Sicherheitsmonitor für 2 AS-i-Kreise**

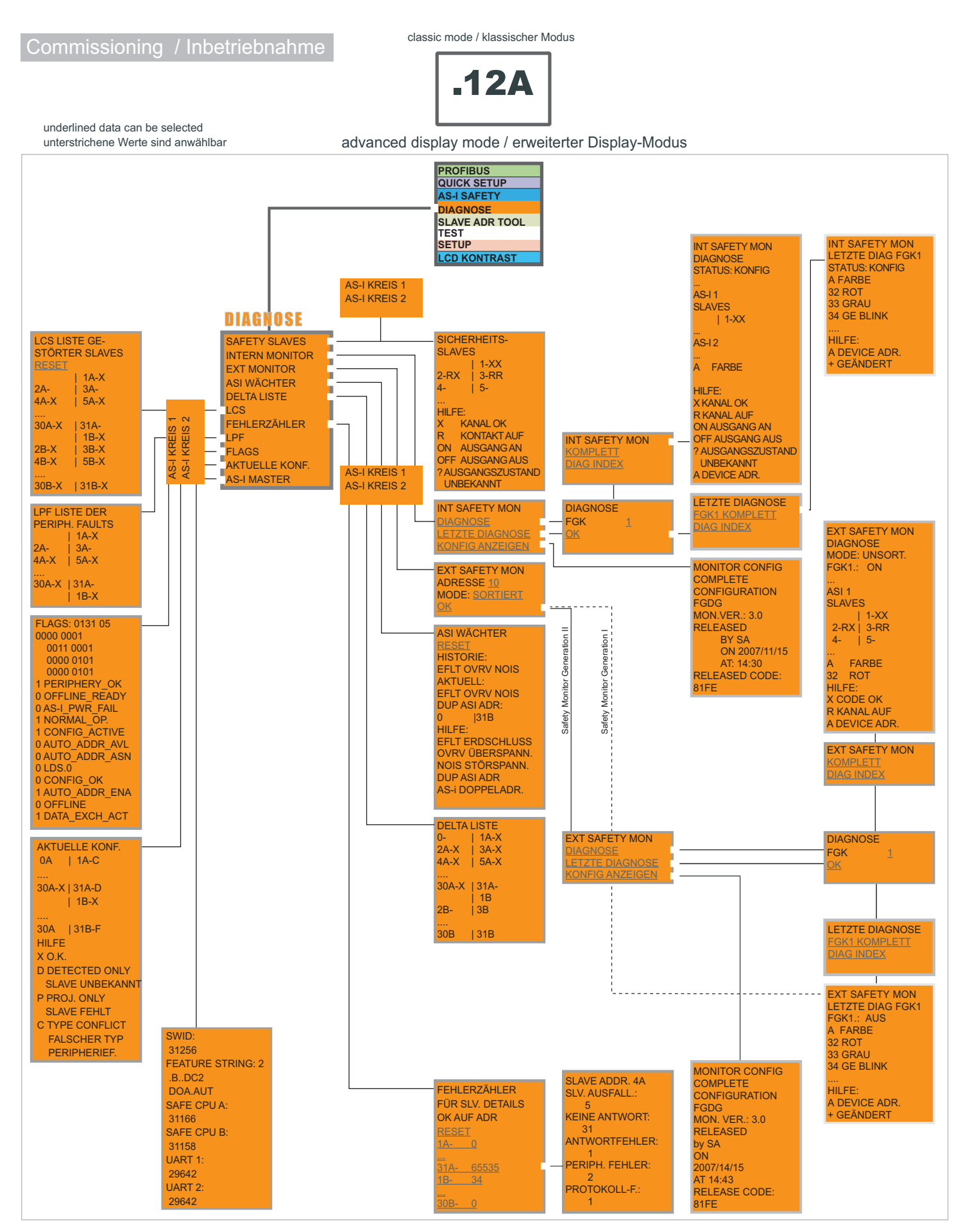

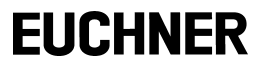

# **AS-i 3.0 PROFIBUS-Gateway Doppelmaster mit integriertem Sicherheitsmonitor für 2 AS-i-Kreise**

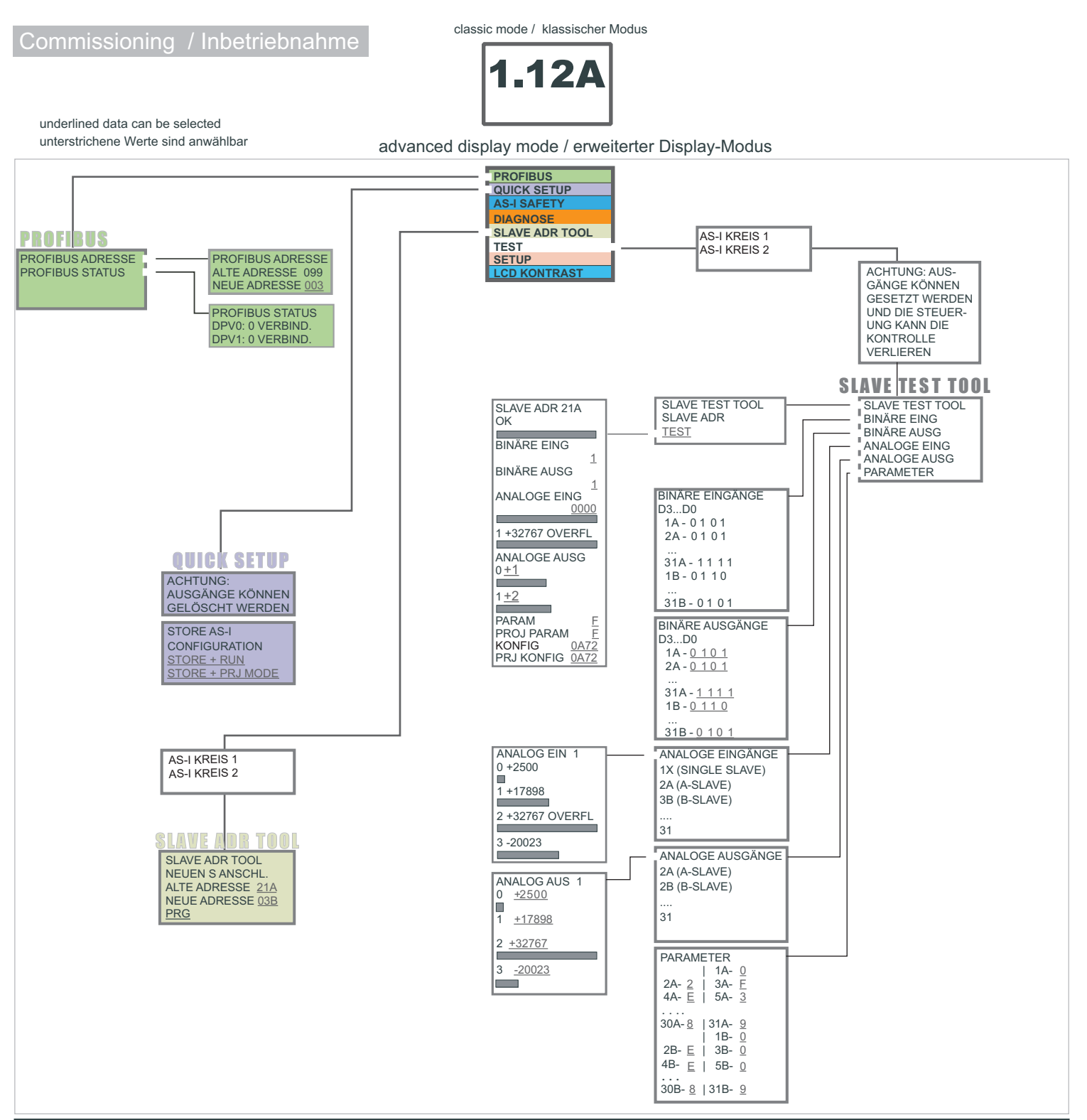

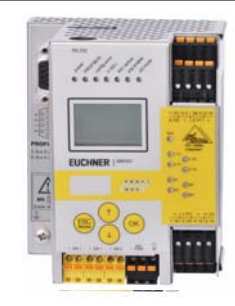

### **Basic Operation**

The device starts in the traditional mode. You can switch between the two modes with ESC or OK. In the advanced mode the cursor is moved by the arrow buttons. Pushing OK puts you to the superior menu (in the drawing one step to the right side). ESC puts you back to the previous menu. To edit data move with arrow buttons the marking to desired line first and then select the item with OK, change the data by using the arrow buttons and finally press OK button to accept the input. Pushing ESC cancels the editing.

#### **Grundlegende Bedienungshinweise**

Das Gerät startet im klassischen Modus. Mit *ESC* oder *OK* kann zwischen dem klassischen und dem erweiterten Modus gewechselt werden. Im erweiterten Modus wird der Cursor mit den Pfeil-Tasten bewegt. *OK* wechselt ins nächsthöhere Menü. *ESC* wechselt zurück ins vorherige Menü. Die zu editierenden Werte zunächst mit dem Cursor markieren, dann mit *OK*

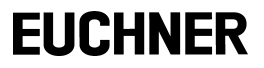

# **AS-i 3.0 PROFIBUS-Gateway Doppelmaster mit integriertem Sicherheitsmonitor für 2 AS-i-Kreise**

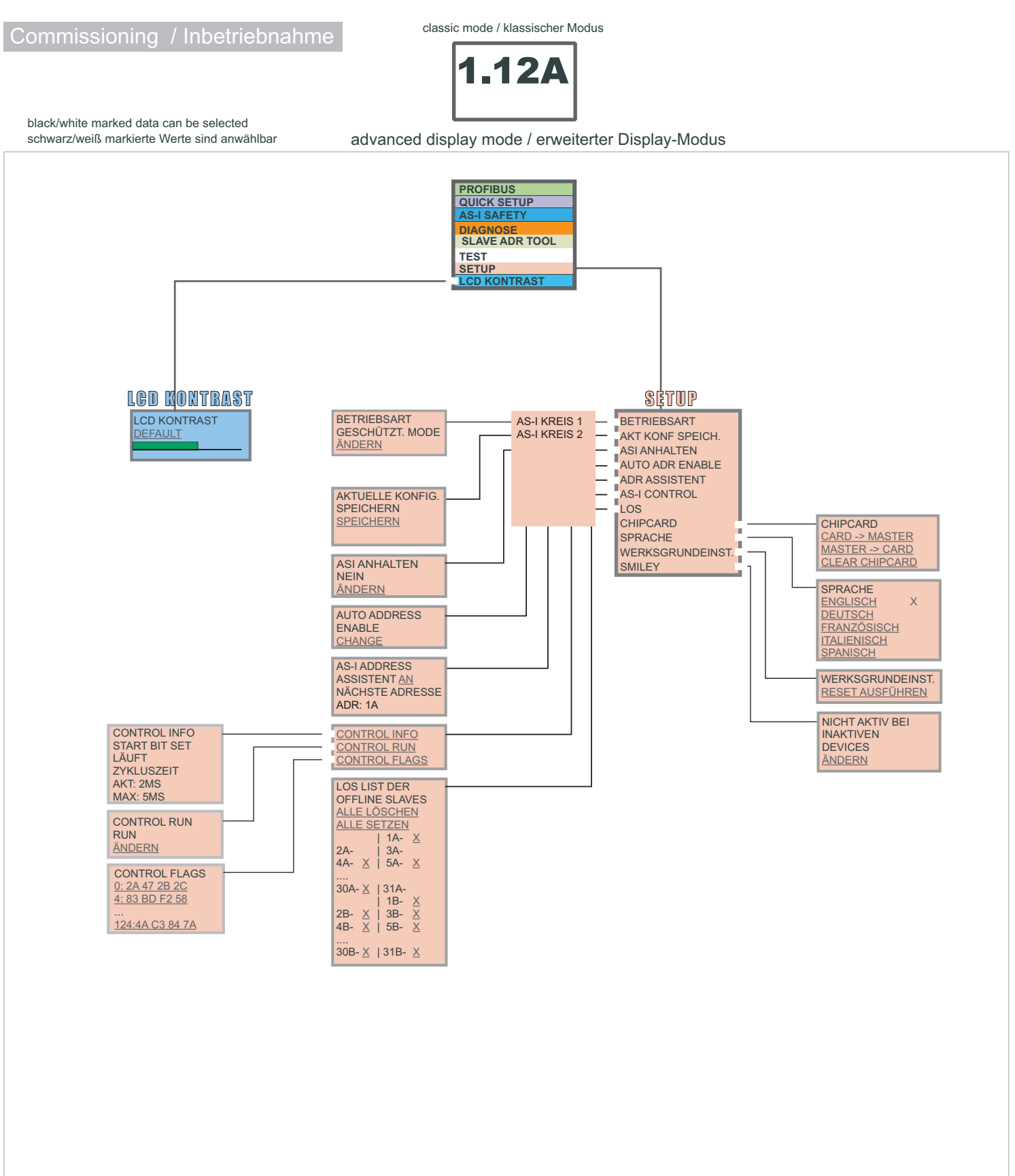

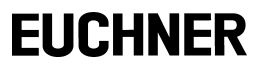

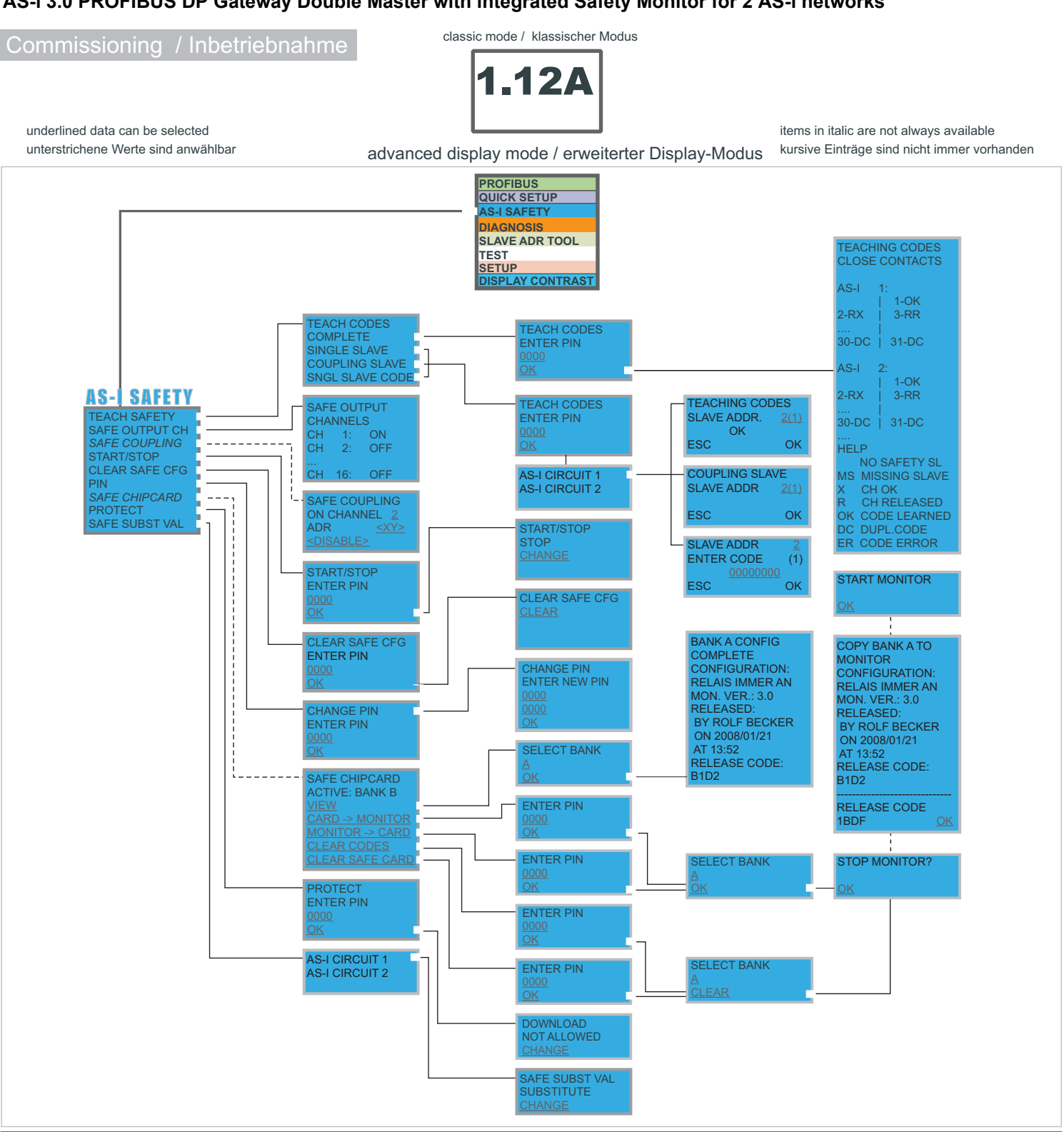

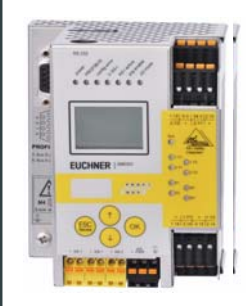

### **Basic Operation**

The device starts in the traditional mode. You can switch between the two modes with ESC or OK. In the advanced mode the cursor is moved by the arrow buttons. Pushing OK puts you to the superior menu (in the drawing one step to the right side). ESC puts you back to the previous menu. To edit data move with arrow buttons the marking to desired line first and then select the item with OK, change the data by using the arrow buttons and finally press OK button to accept the input. Pushing ESC cancels the editing.

### **Grundlegende Bedienungshinweise**

Das Gerät startet im klassischen Modus. Mit *ESC* oder *OK* kann zwischen dem klassischen und dem erweiterten Modus gewechselt werden. Im erweiterten Modus wird der Cursor mit den Pfeil-Tasten bewegt. *OK* wechselt ins nächsthöhere Menü. *ESC* wechselt zurück ins vorherige Menü. Die zu editierenden Werte zunächst mit dem Cursor markieren, dann mit

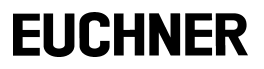

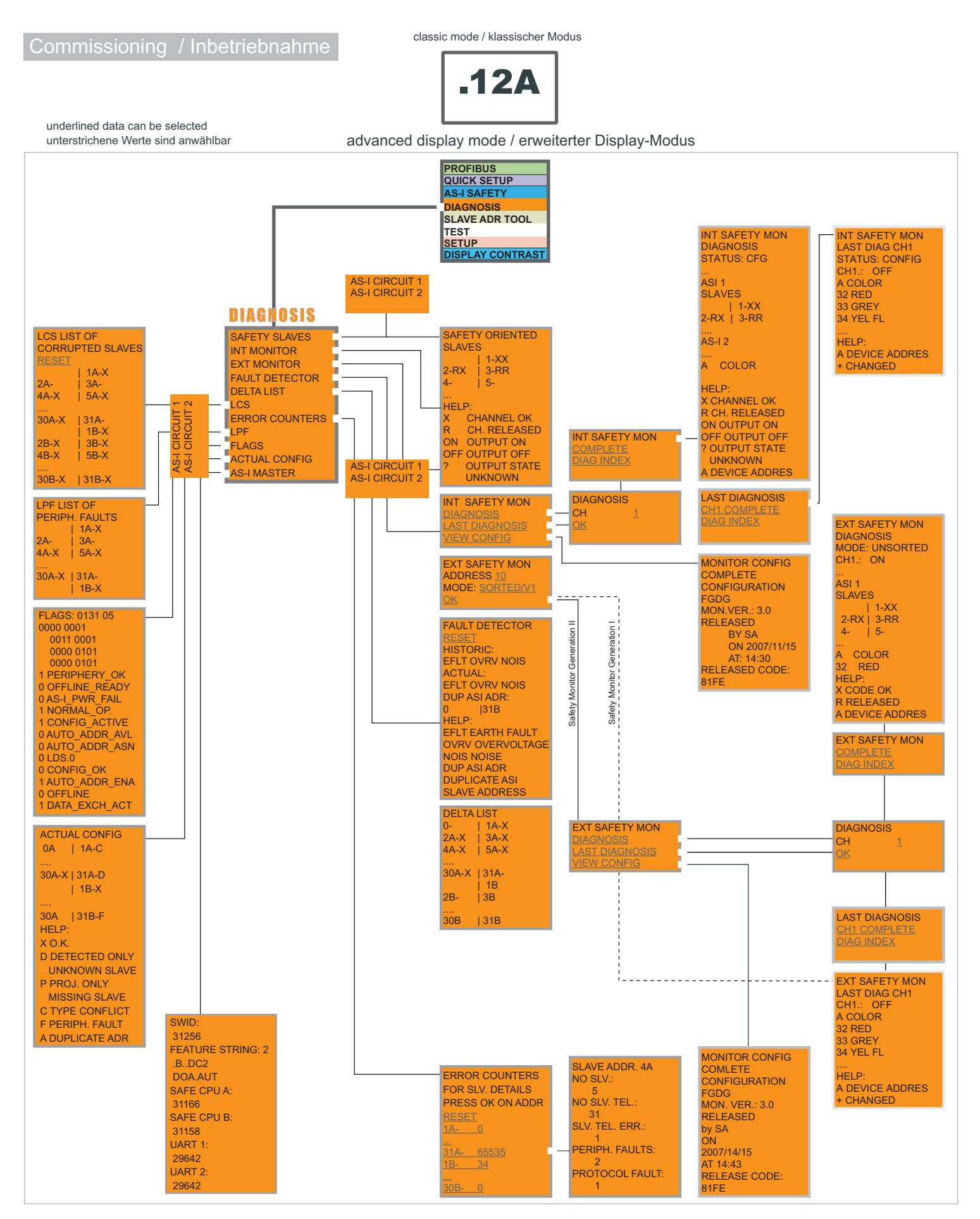

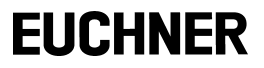

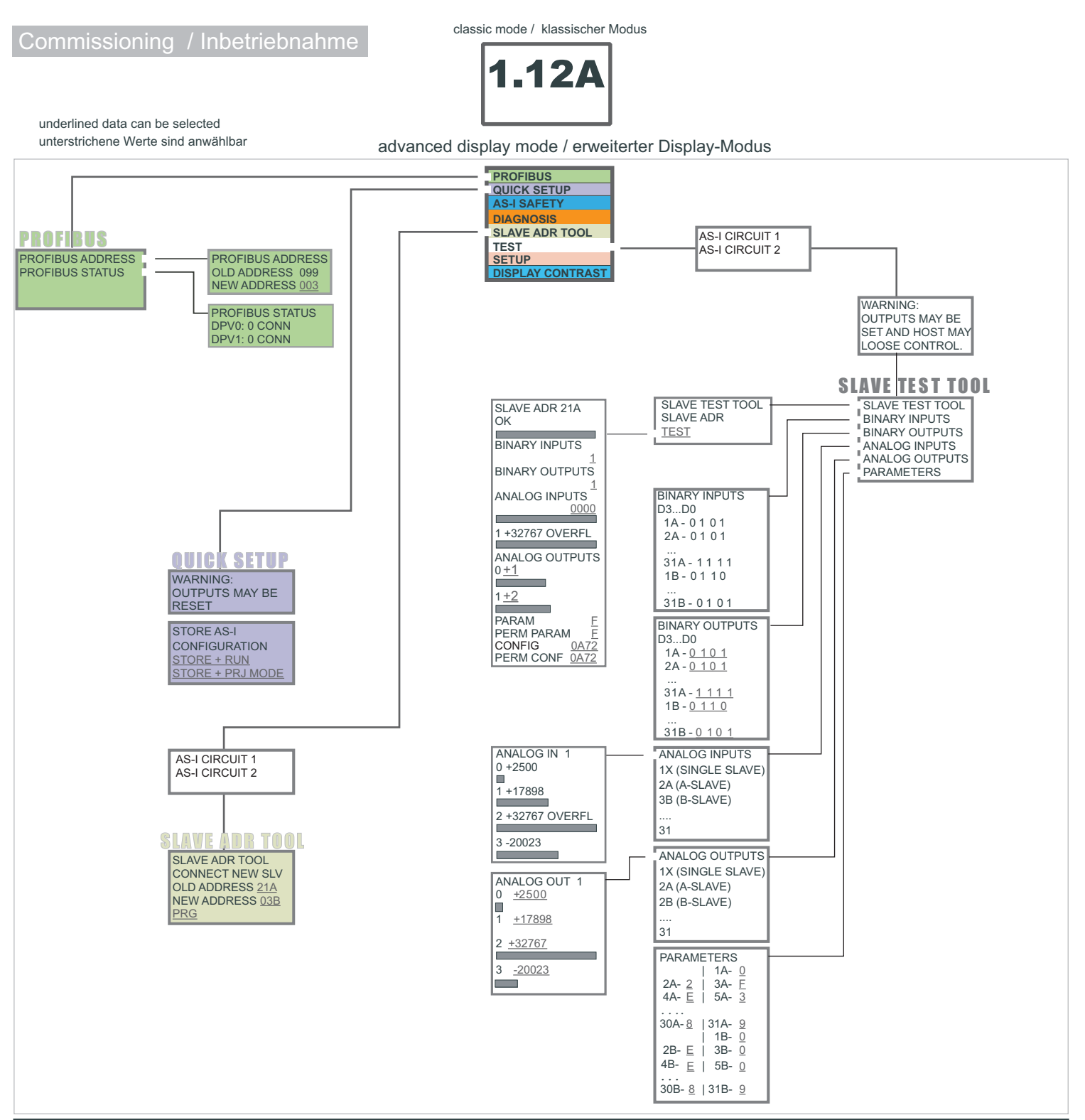

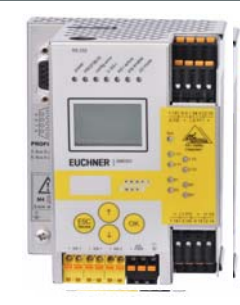

### **Basic Operation**

The device starts in the traditional mode. You can switch between the two modes with ESC or OK. In the advanced mode the cursor is moved by the arrow buttons. Pushing OK puts you to the superior menu (in the drawing one step to the right side). ESC puts you back to the previous menu. To edit data move with arrow buttons the marking to desired line first and then select the item with OK, change the data by using the arrow buttons and finally press OK button to accept the input. Pushing ESC cancels the editing.

### **Grundlegende Bedienungshinweise**

Das Gerät startet im klassischen Modus. Mit *ESC* oder *OK* kann zwischen dem klassischen und dem erweiterten Modus gewechselt werden. Im erweiterten Modus wird der Cursor mit den Pfeil-Tasten bewegt. *OK* wechselt ins nächsthöhere Menü. *ESC* wechselt zurück ins vorherige Menü. Die zu editierenden Werte zunächst mit dem Cursor markieren, dann mit *OK*

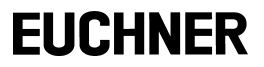

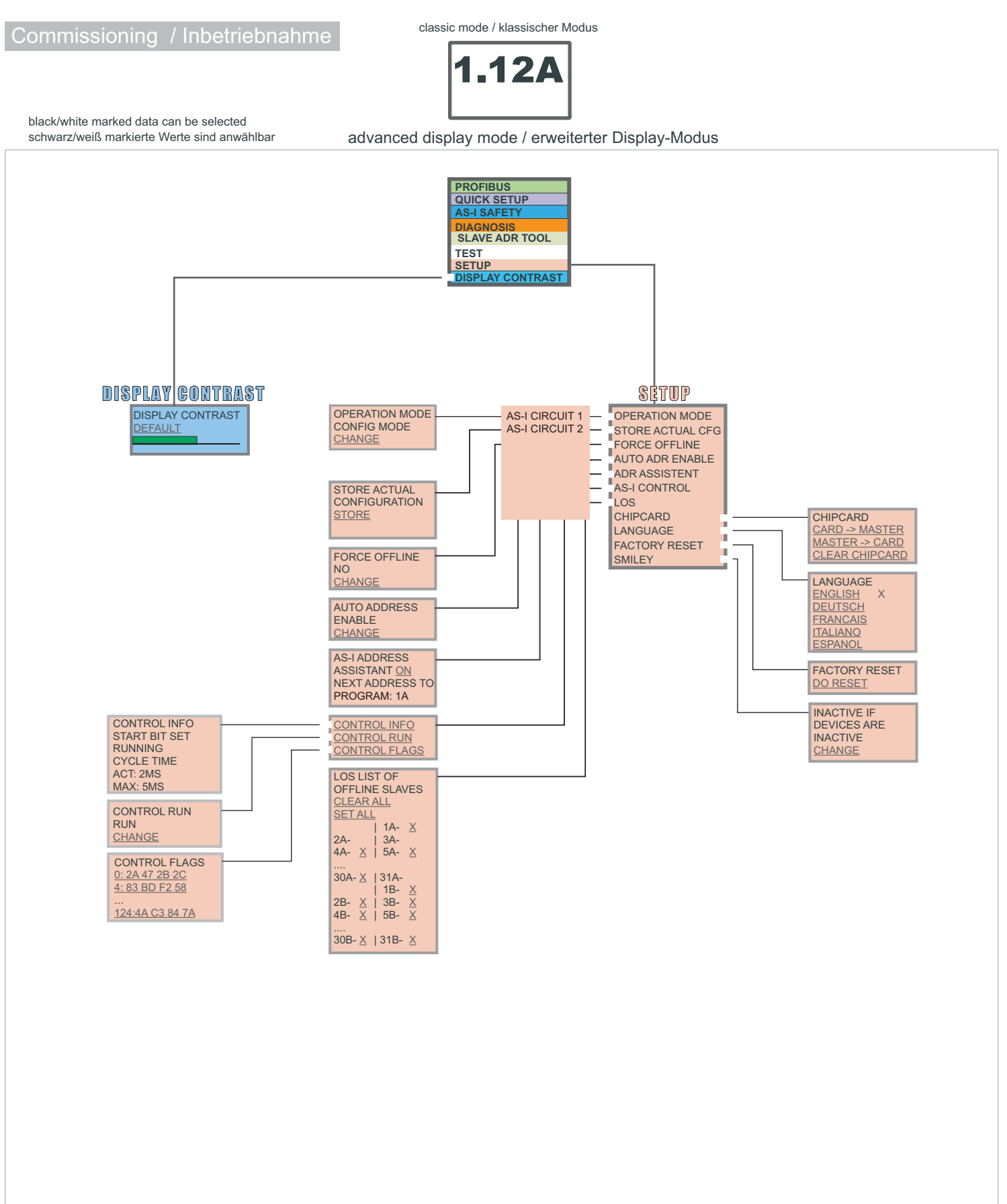

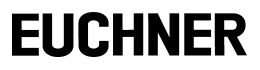

## **Passerelle AS-i 3.0 PROFIBUS DP maître double avec moniteur de sécurité intégré pour 2 bus AS-i**

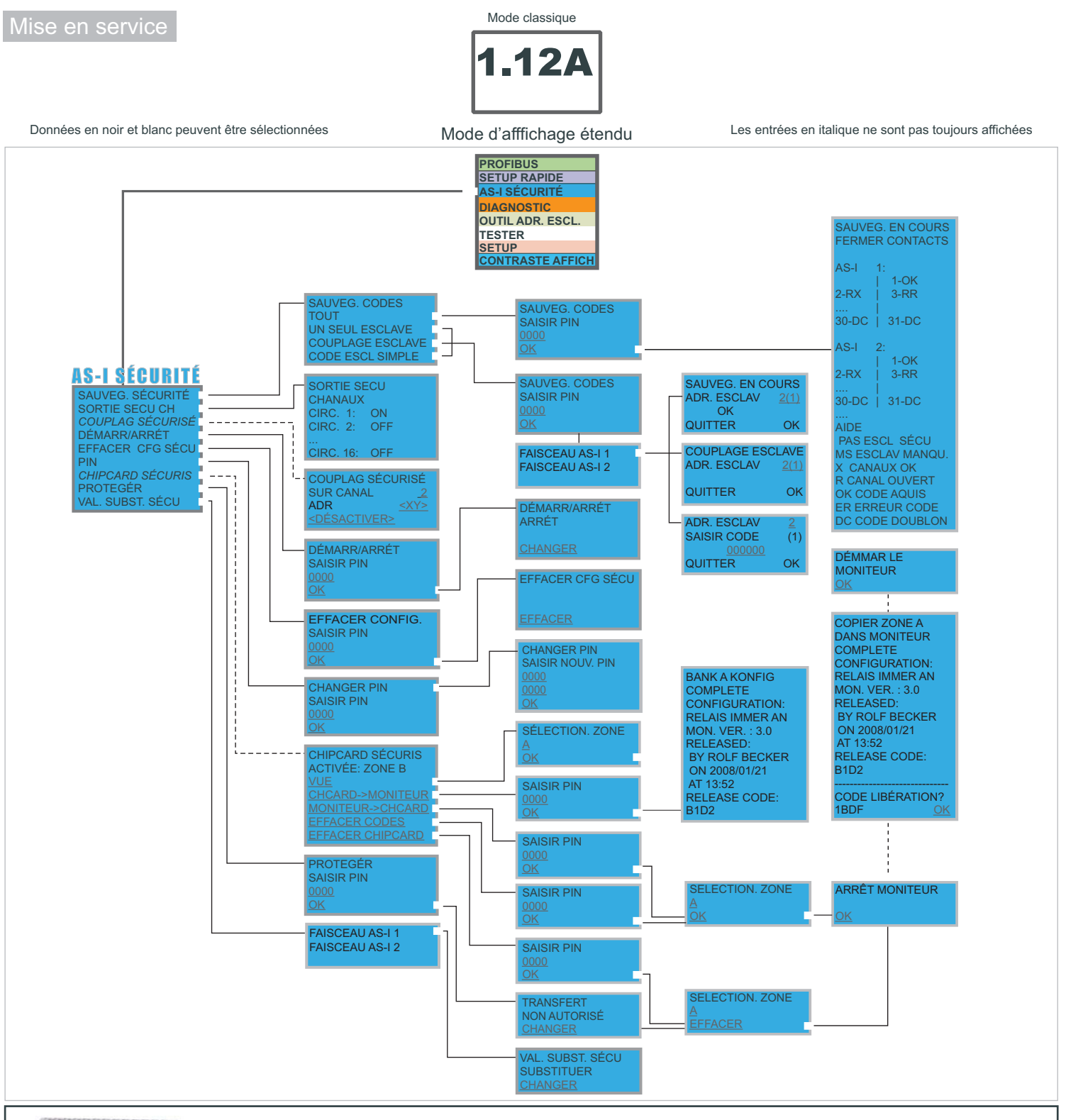

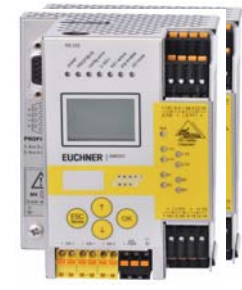

## **Consignes de base**

L'appareil démarre en mode classique. Avec *ESC* ou *OK* il est possible de passer du mode classique au mode étendu et viceversa. En mode étendu le curseur se déplace avec les deux touches fléchées. En cliquant *OK* vous arrivez au menu supérieur. La touche *ESC* vous ramène au menu précedent. Pour éditer les valeurs il faut d'abord les sélectionner avec le curseur, puis appuyer sur la touche *OK*, les modifier avec les touches fléchées et finalement il faut les accepter avec *OK*. Avec *ESC* l'édition des valeurs est annulée.

# **EUCHNER**

## **Passerelle AS-i 3.0 PROFIBUS DP maître double avec moniteur de sécurité intégré pour 2 bus AS-i**

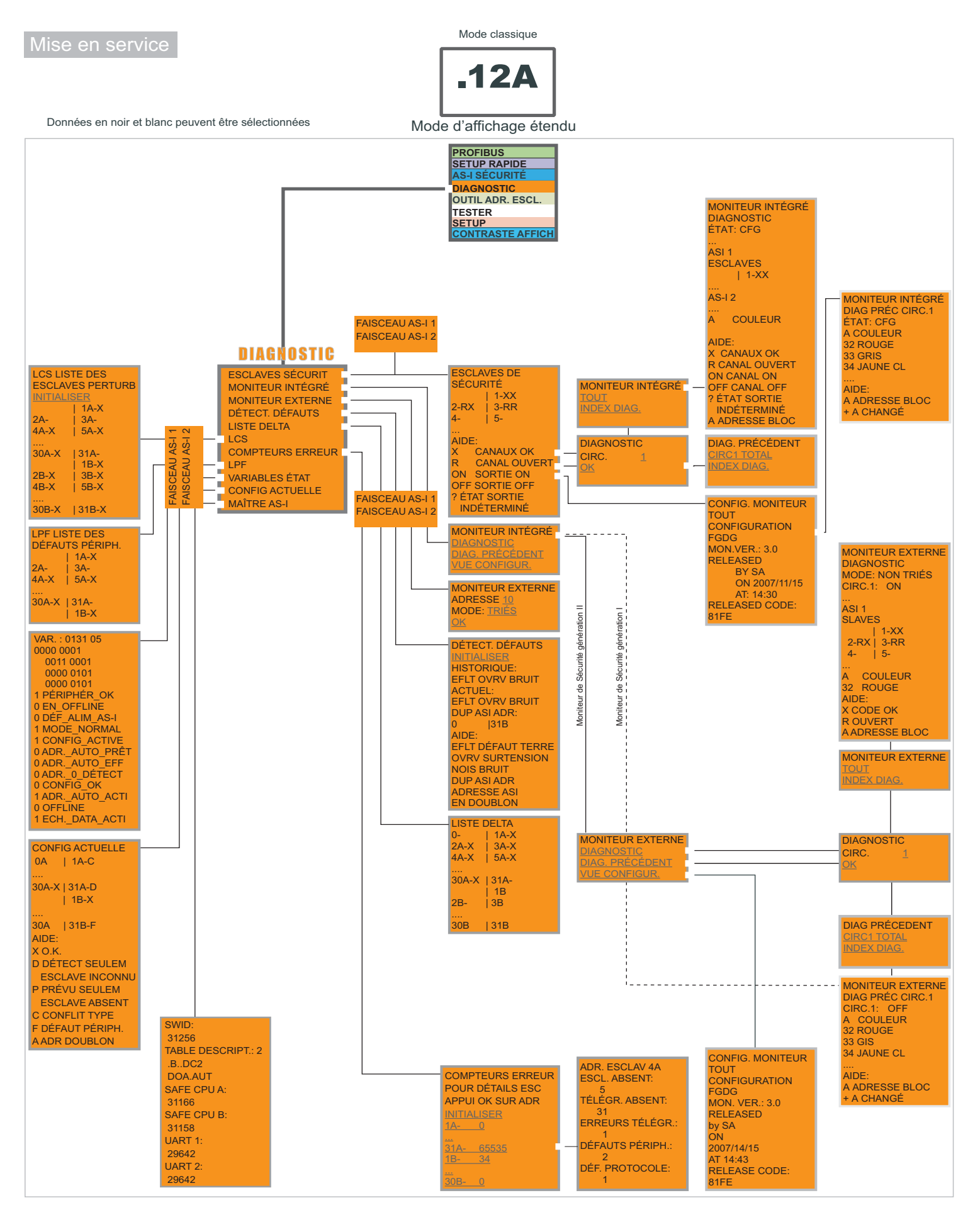

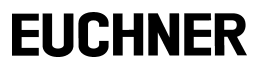

## **Passerelle AS-i 3.0 PROFIBUS DP maître double avec moniteur de sécurité intégré pour 2 bus AS-i**

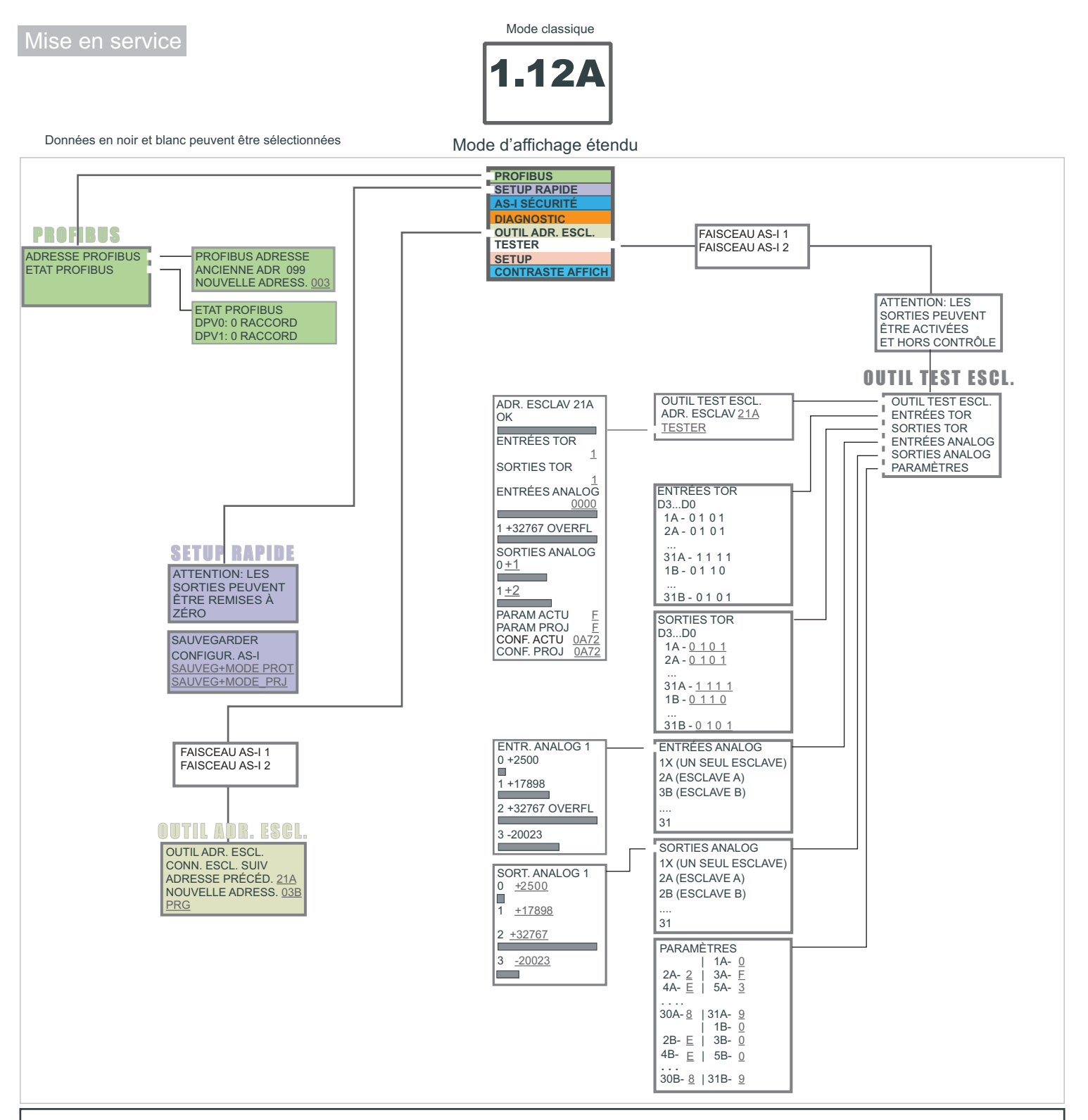

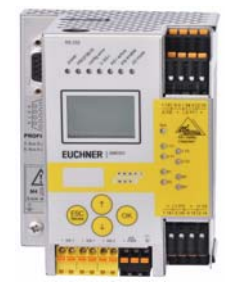

## **Consignes de base**

L'appareil démarre en mode classique. Avec *ESC* ou *OK* il est possible de passer du mode classique au mode étendu et viceversa. En mode étendu le curseur se déplace avec les deux touches fléchées. En cliquant *OK* vous arrivez au menu supérieur. La touche *ESC* vous ramène au menu précedent. Pour éditer les valeurs il faut d'abord les sélectionner avec le curseur, puis appuyer sur la touche *OK*, les modifier avec les touches fléchées et finalement il faut les accepter avec *OK*. Avec *ESC* l'édition des valeurs est annulée.

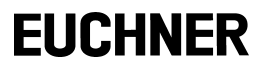

# **Passerelle AS-i 3.0 PROFIBUS DP maître double avec moniteur de sécurité intégré pour 2 bus AS-i**

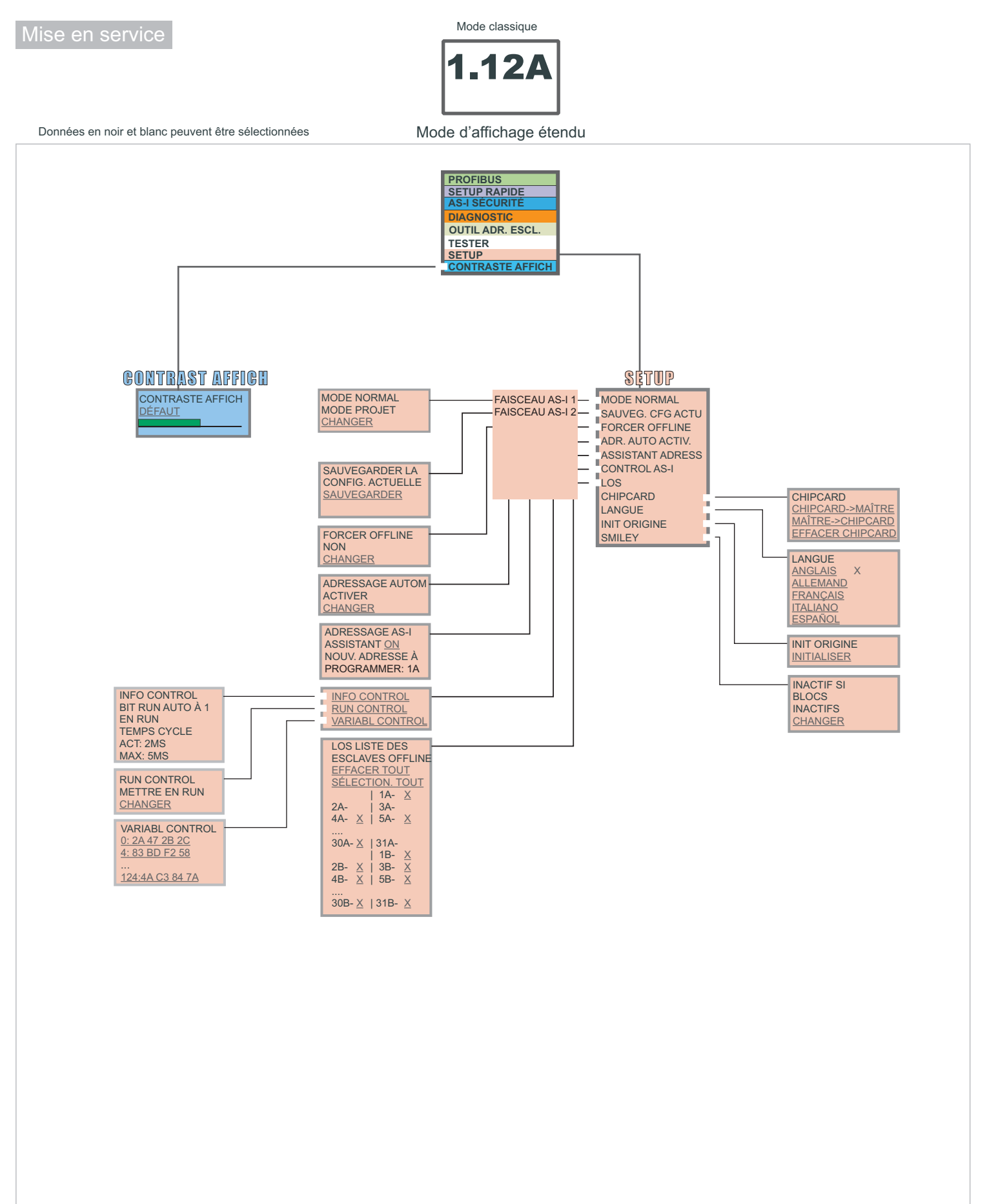

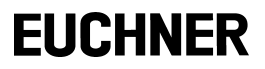

# **Gateway AS-i 3.0 PROFIBUS master doppio con monitor di sicurezza integrato per 2 circuito AS-i**

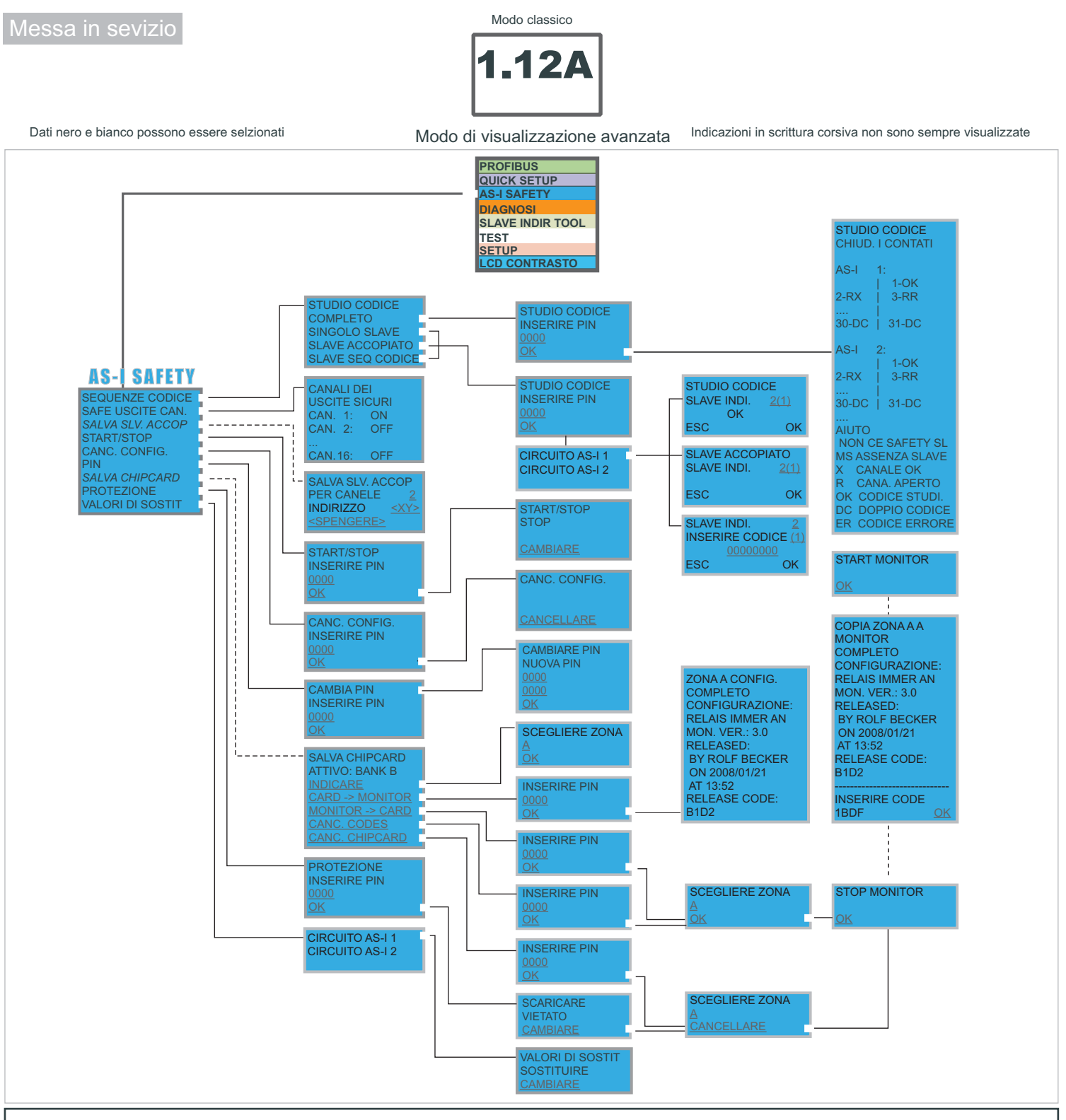

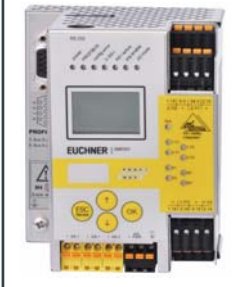

### **Note importanti**

Lo start dell'apparecchio si effettua nel modo classico. Premendo *ESC* o *OK* si passa dal modo classico al modo esteso e viceversa. Nel modo esteso il cursore si sposta con le due freccette. Cliccando *OK* si arriva al menu superiore. Con *ESC* si giunge al menu precedente. Per editare i valori si deve prima selezionarli con il cursore, poì scegliere *OK*, modificarli con le freccette e alla fine confermarli con *OK*. Con *ESC* l'edizione dei valori viene interrotta.

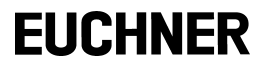

## **Gateway AS-i 3.0 PROFIBUS master doppio con monitor di sicurezza integrato per 2 circuito AS-i**

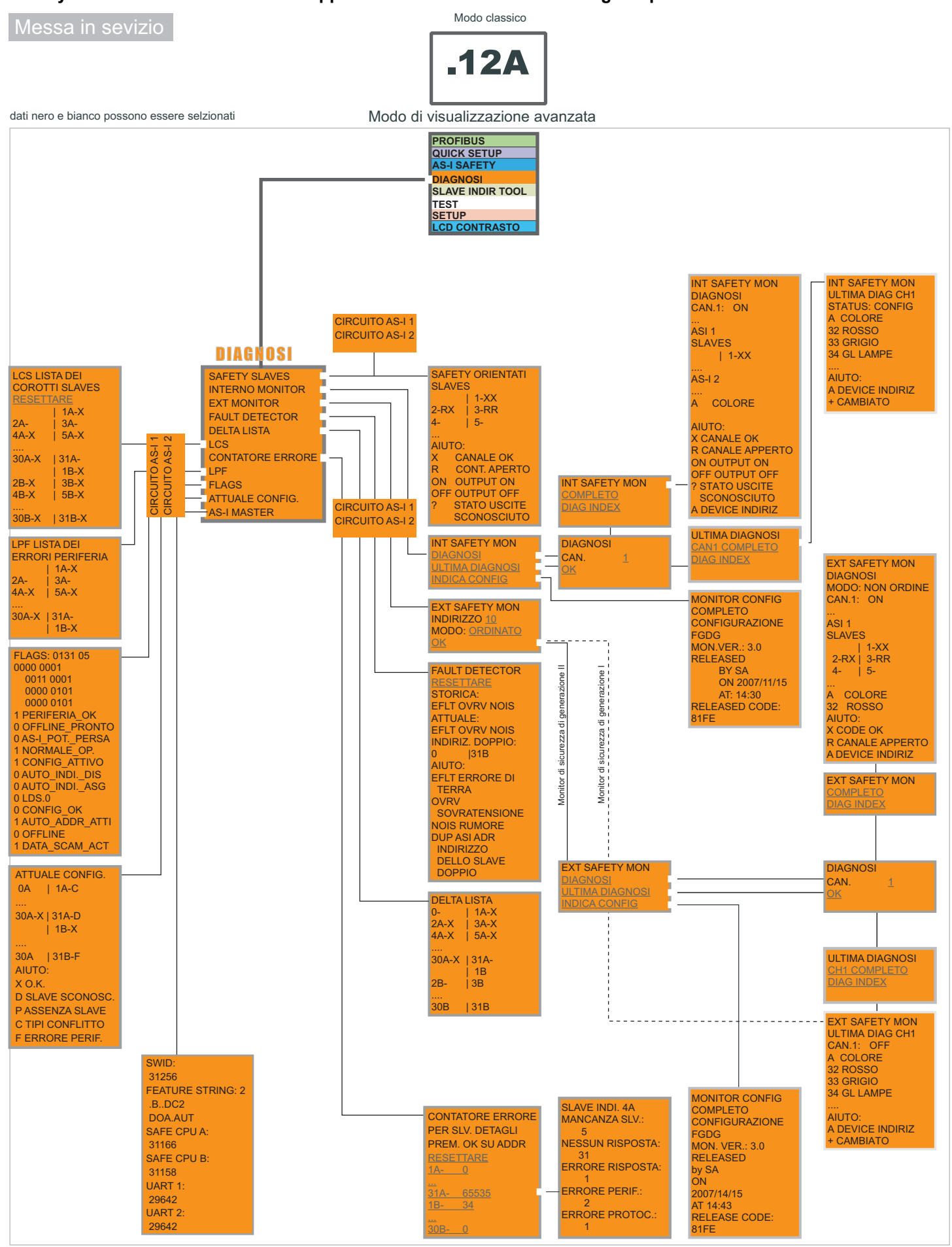

# **EUCHNER**

## **Gateway AS-i 3.0 PROFIBUS master doppio con monitor di sicurezza integrato per 2 circuito AS-i**

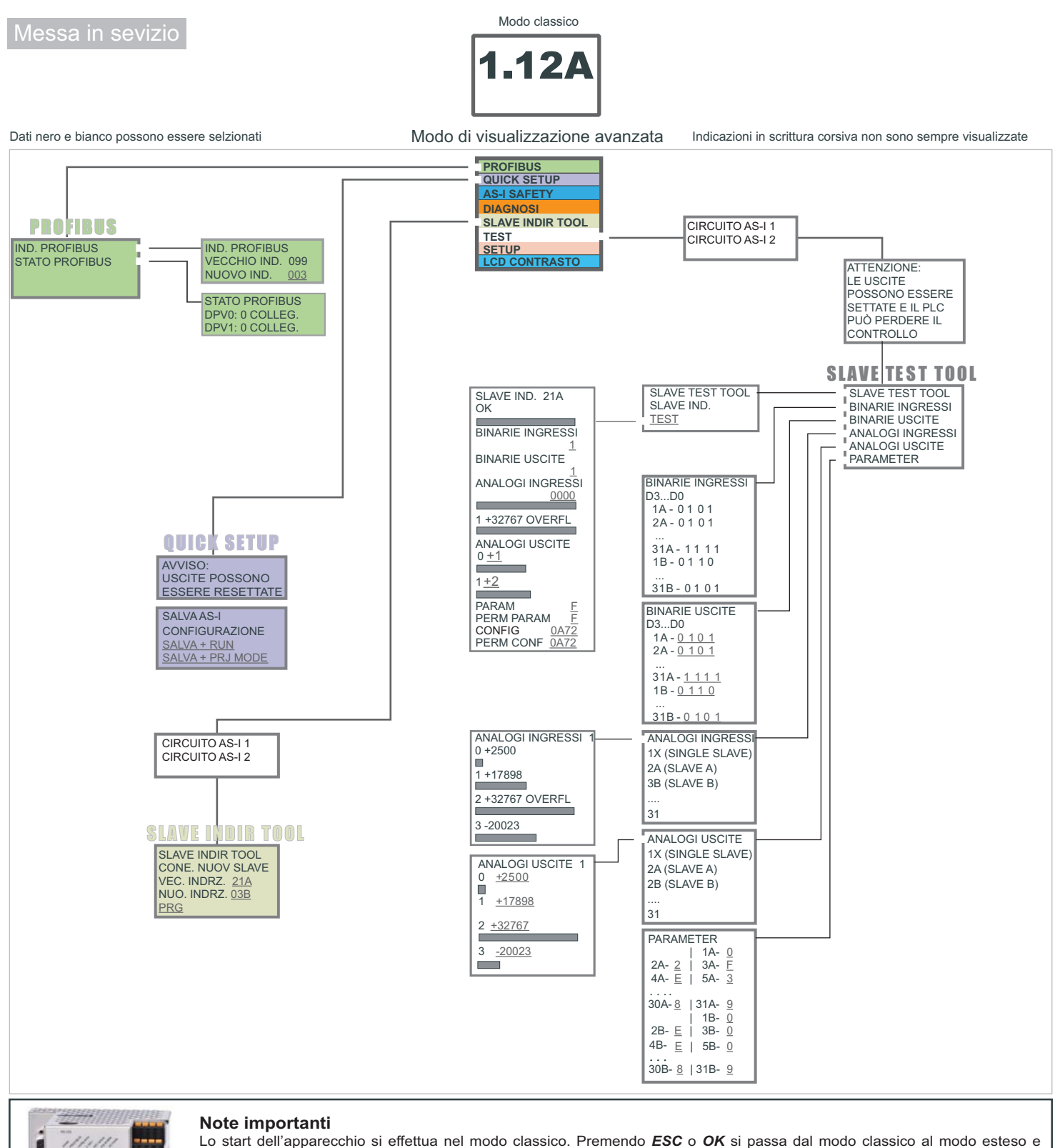

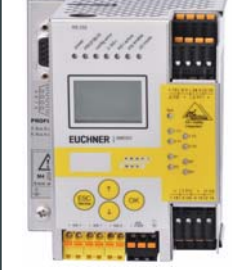

viceversa. Nel modo esteso il cursore si sposta con le due freccette. Cliccando *OK* si arriva al menu superiore. Con *ESC* si giunge al menu precedente. Per editare i valori si deve prima selezionarli con il cursore, poì scegliere *OK*, modificarli con le freccette e alla fine confermarli con *OK*. Con *ESC* l'edizione dei valori viene interrotta.

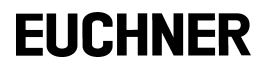

# **Gateway AS-i 3.0 PROFIBUS master doppio con monitor di sicurezza integrato per 2 circuito AS-i**

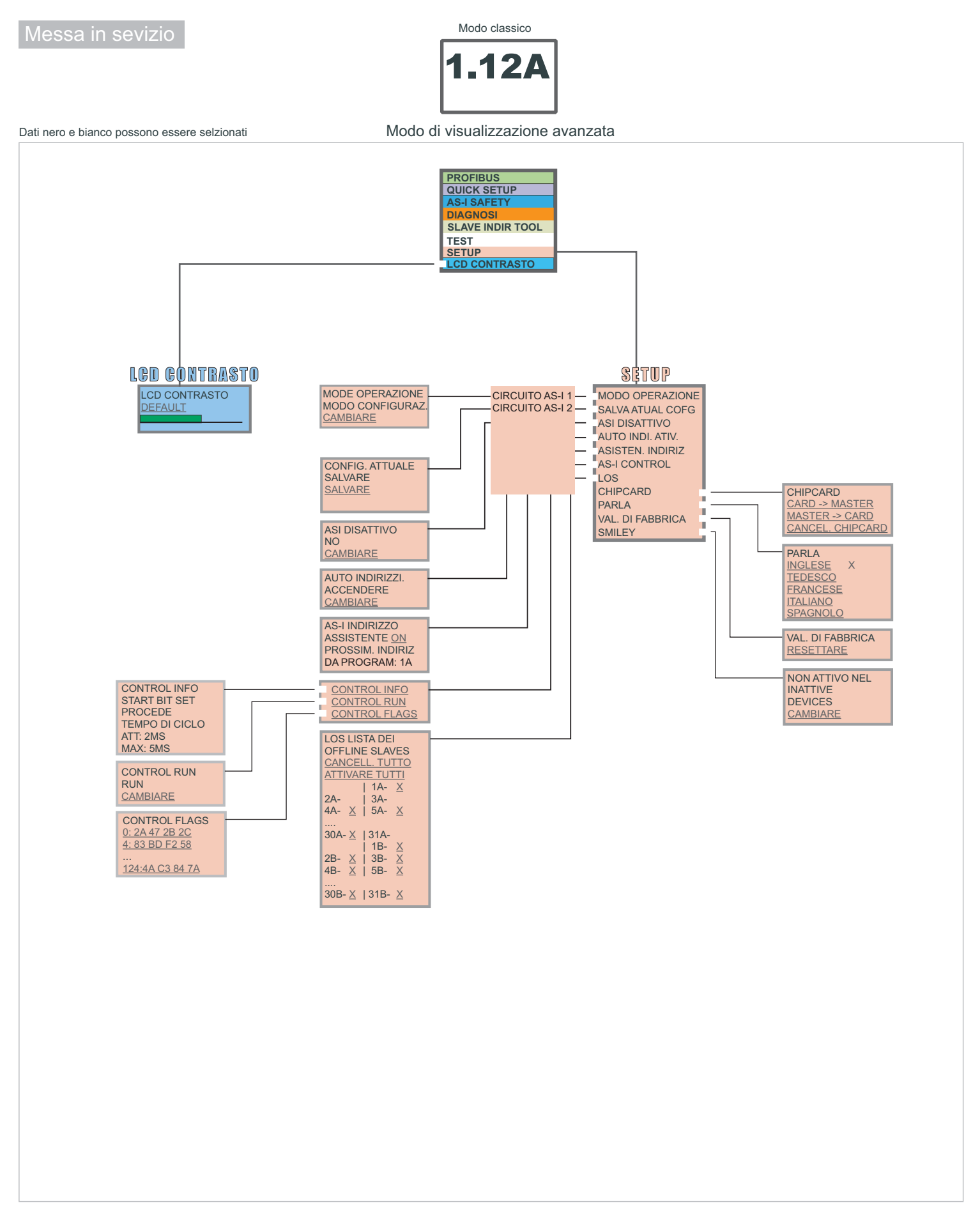

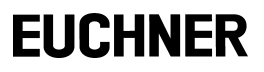

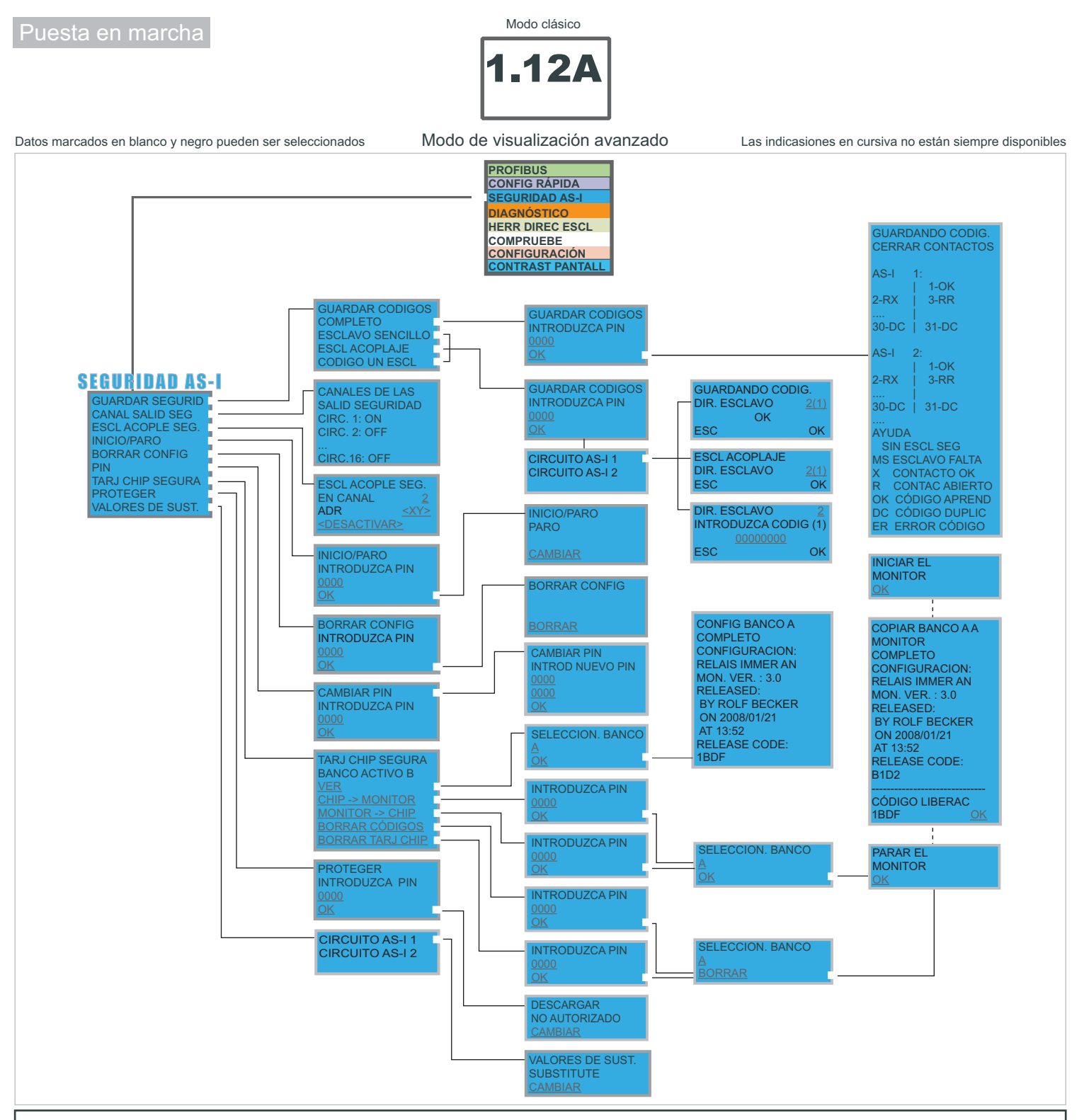

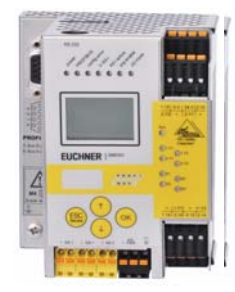

### **Instrucciones básicas de operación**

El aparato inicia en el modo clásico. Con *ESC* u *OK* se puede cambiar entre los modos clásico y avanzado. En el modo avanzado se puede mover el cursor con los dos botones con flechas. Con *OK* se cambia al siguiente Menu. Con *ESC* se retrocede al menu anterior. Los valores a cambiar deben ser marcados con el cursor y luego seleccionados con *OK*. Con los botones con flechas se cambian los valores y se aceptan con *OK*. Con *ESC* se cancela el cambio de los valores.

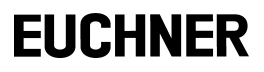

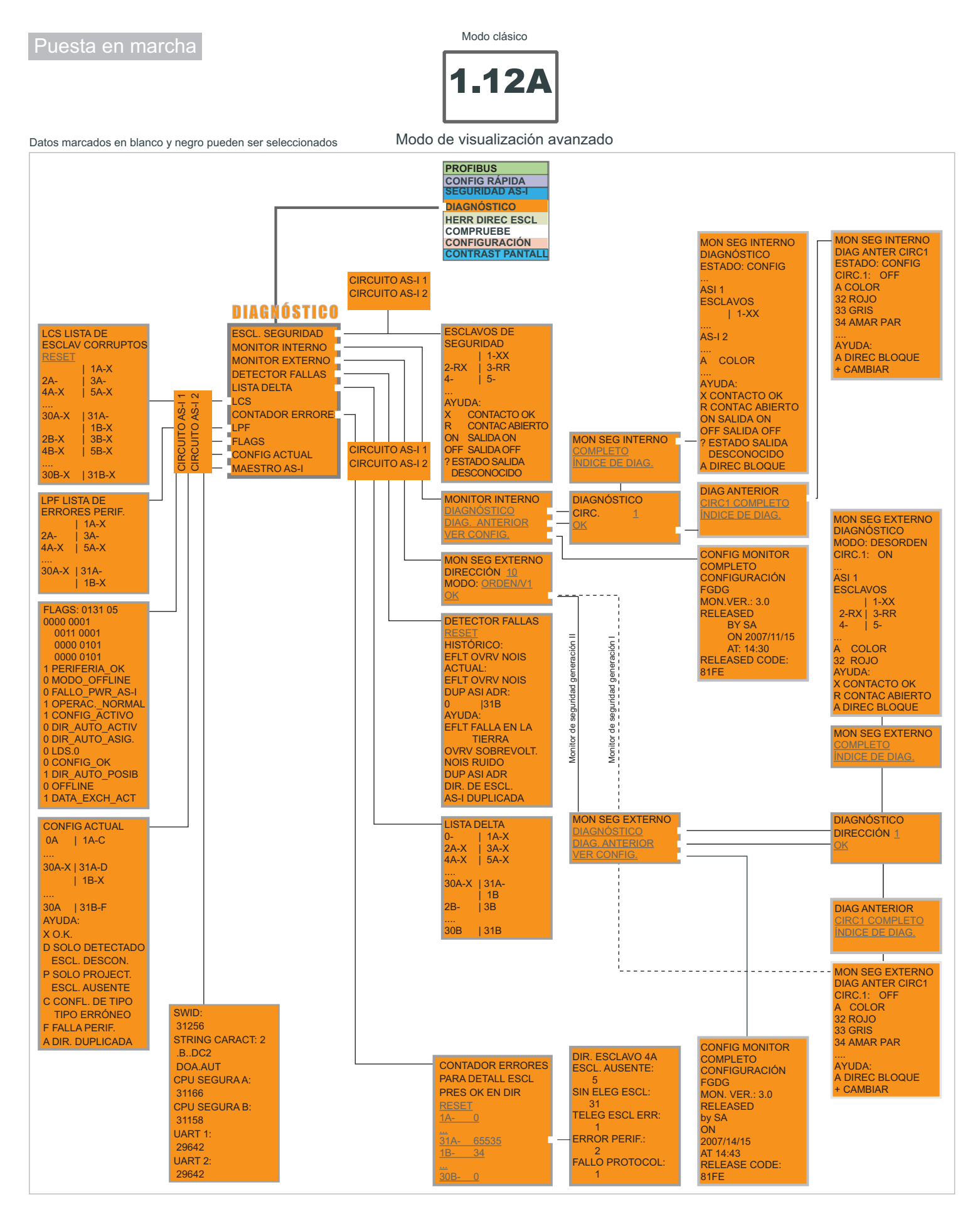

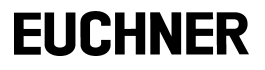

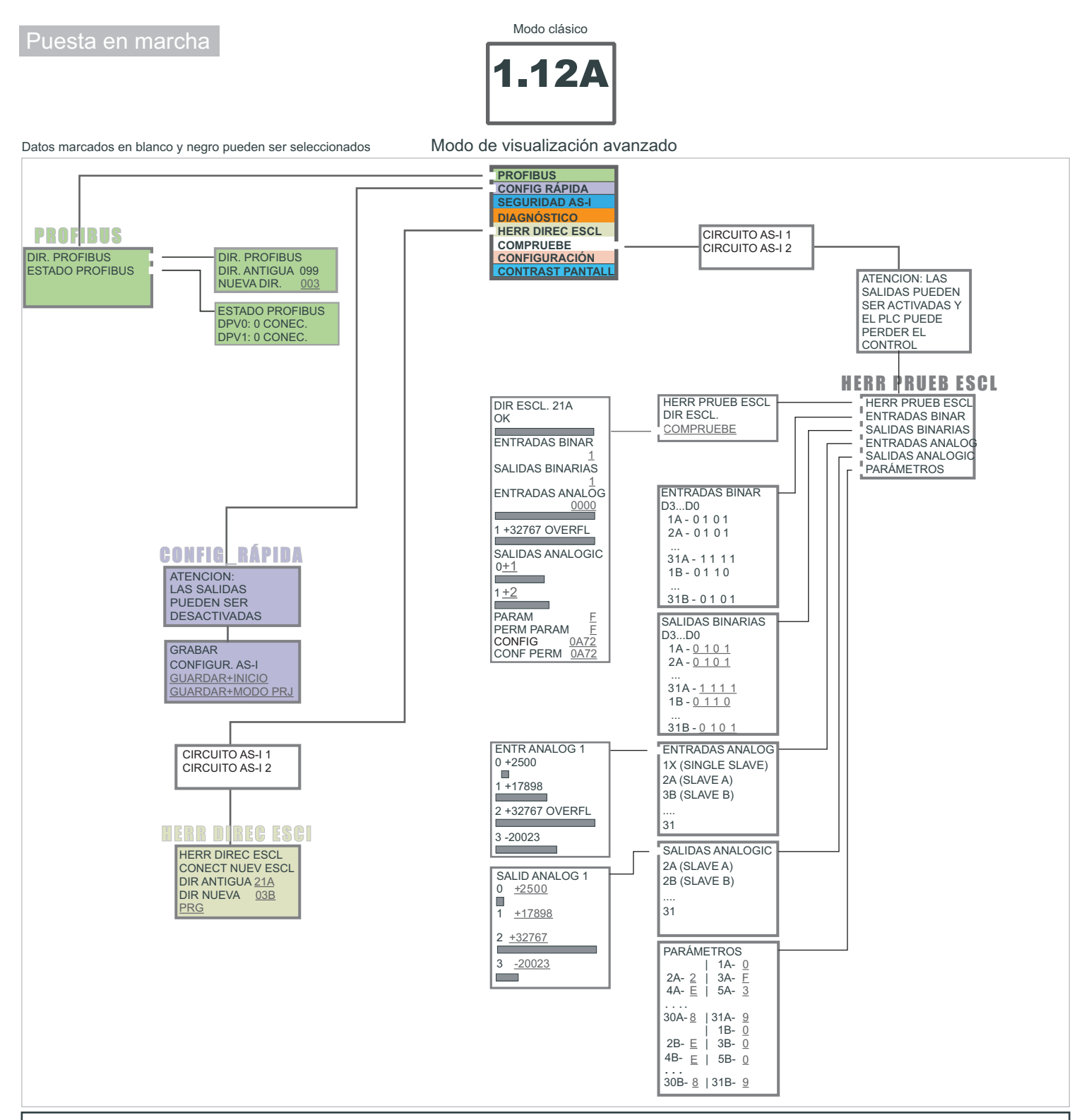

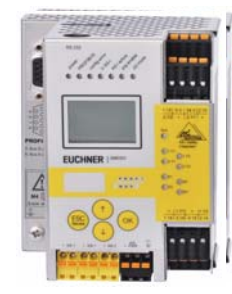

### **Instrucciones básicas de operación**

El aparato inicia en el modo clásico. Con *ESC* u *OK* se puede cambiar entre los modos clásico y avanzado. En el modo avanzado se puede mover el cursor con los dos botones con flechas. Con *OK* se cambia al siguiente Menu. Con *ESC* se retrocede al menu anterior. Los valores a cambiar deben ser marcados con el cursor y luego seleccionados con *OK*. Con los botones con flechas se cambian los valores y se aceptan con *OK*. Con *ESC* se cancela el cambio de los valores.

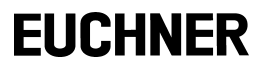

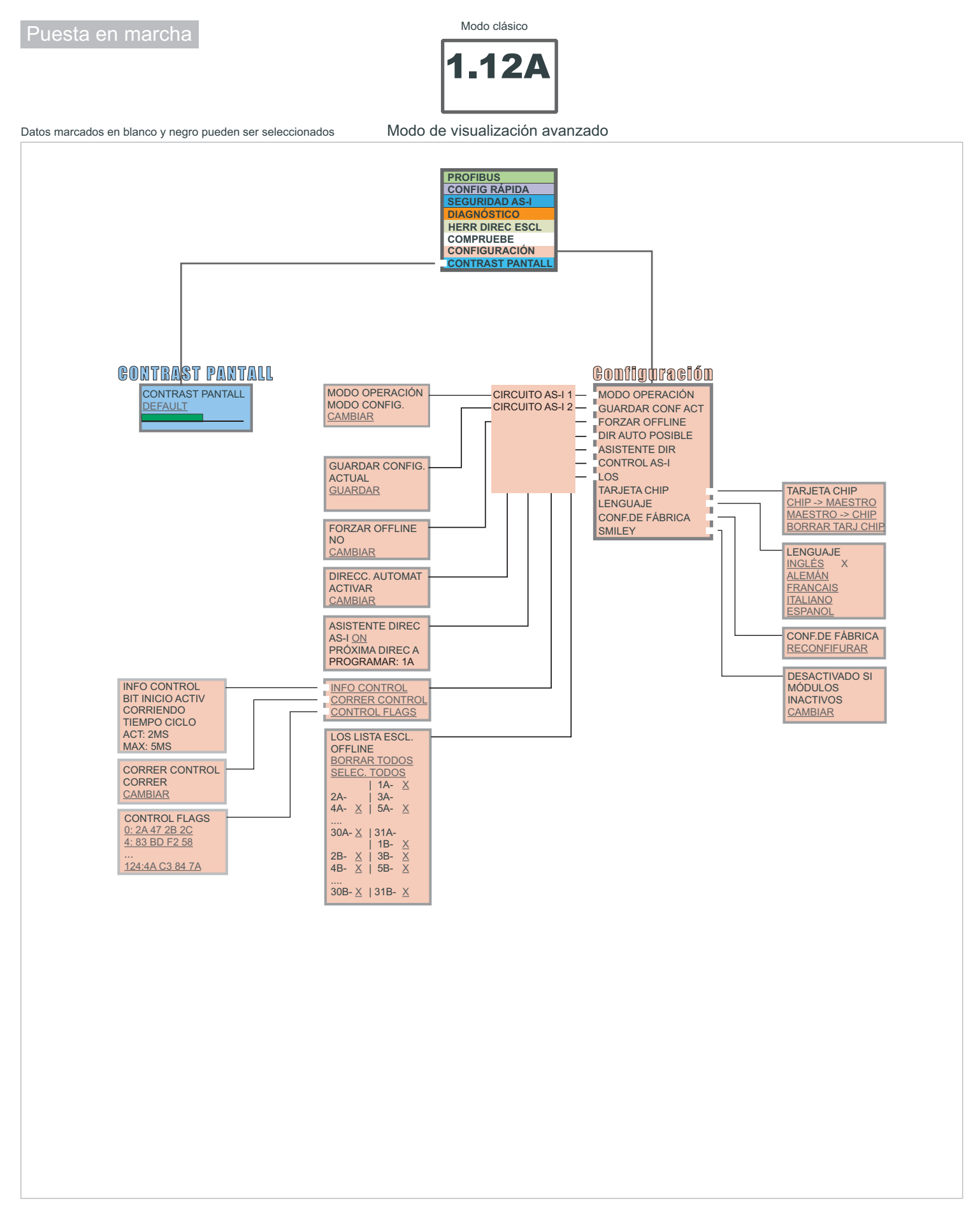